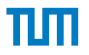

# <span id="page-0-0"></span>Verified *iptables* Firewall Analysis IFIP Networking 2016

Cornelius Diekmann, Julius Michaelis, Maximilian Haslbeck, and Georg Carle

Wednesday, May 18, 2016

 $\blacktriangleright$  This work:  $\backsim$  3 years,  $\backsim$  500 pages of manual proof

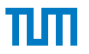

 $\blacktriangleright$  This work:  $\backsim$  3 years,  $\backsim$  500 pages of manual proof

# About Isabelle/HOL

 $\blacktriangleright$  Interactive proof assistant

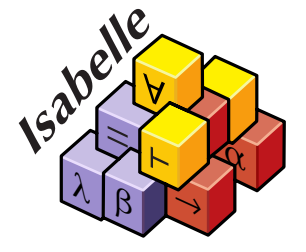

In This work:  $\sim$  3 years,  $\sim$  500 pages of manual proof

# About Isabelle/HOL

- $\blacktriangleright$  Interactive proof assistant
- $\blacktriangleright$  "theorem prover"  $\neq$  automated theorem prover
	- ▶ Computers are **good** at **replaying** proofs
	- ▶ Computers are **bad** at **finding** proofs

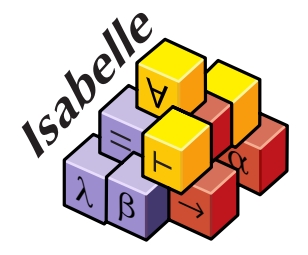

In This work:  $\sim$  3 years,  $\sim$  500 pages of manual proof

# About Isabelle/HOL

- $\blacktriangleright$  Interactive proof assistant
- $\blacktriangleright$  "theorem prover"  $\neq$  automated theorem prover
	- ▶ Computers are **good** at **replaying** proofs
	- ▶ Computers are **bad** at **finding** proofs

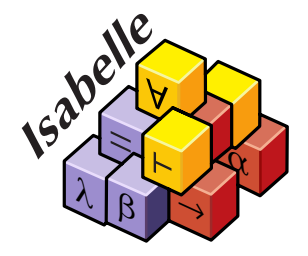

- ▶ *Can we trust Isabelle?* 
	- $\triangleright$  LCF-sytle mathematical micro kernel  $\rightarrow$  code fits on screen
	- $\triangleright$  Over 20 years without a bug that affected a user's proof
	- $\blacktriangleright$  Ask your formal methods colleague
	- $▶$  How to *Common Criteria EAL 7*?  $→$  Use Isabelle (c.f. CC Appendix)

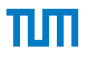

# Problem Statement Let's get practical

 $\triangleright$  Configuring firewalls is hard

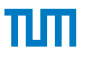

# Problem Statement Let's get practical

- $\triangleright$  Configuring firewalls is hard
- Inderstanding ruleset of previous administrator  $\rightarrow$  almost impossible

# Problem Statement Let's get practical

- $\triangleright$  Configuring firewalls is hard
- Inderstanding ruleset of previous administrator  $\rightarrow$  almost impossible
- **Example:** Let's just consider packet filtering without modification

# Problem Statement Let's get practical

- $\triangleright$  Configuring firewalls is hard
- Inderstanding ruleset of previous administrator  $\rightarrow$  almost impossible
- ► Let's just consider packet filtering without modification
- $\blacktriangleright$  Linux/netfilter iptables firewall
	- In use for over 10 years  $\rightarrow$  rulesets of that age
	- $\triangleright$  Over 200 packet matching options

```
O diekmann@xps12:~
-A INPUT -s 127.0.0.0/8 -i LOG DROP
-A INPUT -i eth1.110 -j filter INPUT
-A INPUT -i eth1.1024 -j filter INPUT
-A FORWARD -m state --state RELATED.ESTABLISHED.UNTRACKED -j ACCEPT
-A FORWARD -i eth1.110 -i NOTFROMHERE
-A FORWARD -i eth1.1024 -j NOTFROMHERE
-A FORWARD -m recent --update --seconds 60 --name DEFAULT --rsource -j LOG_RECENT_DROP2
-A FORWARD -p tcp -m state --state NEW -m tcp --dport 22 --tcp-flags FIN, SYN, RST, ACK SYN -m recent
--update --seconds 360 --hitcount 41 --name ratessh --rsource -j LOG RECENT DROP
-A FORWARD -s 127.0.0.0/8 -j LOG_DROP
-A FORWARD -s 131.159.14.221/32 -i eth1.1011 -j ACCEPT
A FORWARD -s 131.159.15.252/32 -i eth1.152 -p udp -j ACCEPT
                                                                                  155,1
                                                                                                 2%
```
#### Fun Examples

```
*filter
:INPUT ACCEPT [0:0]
:FORWARD ACCEPT [0:0]
:OUTPUT ACCEPT [1745:334865]
:DEFAULT_INPUT - [0:0]: DOS_PROTECT - [0:0]-A INPUT -j DOS_PROTECT
-A INPUT -i DEFAULT INPUT
-A DEFAULT_INPUT -i lo -j ACCEPT
-A DEFAULT_INPUT -m state --state RELATED,ESTABLISHED -j ACCEPT
-A DEFAULT INPUT -p tcp -m tcp -dport 22 -i ACCEPT
-A DEFAULT INPUT -p tcp -m multiport -dports 3262,3240:3259,21,... -i DROP
-A DEFAULT INPUT -p tcp -m multiport --dports 22,23 -j DROP
-A DEFAULT INPUT -S 192.168.0.0/16 -i ACCEPT
-A DEFAULT_INPUT -j DROP
-A DEFAULT_INPUT -i eth0 -j DROP
-A DOS PROTECT -i eth0 -p icmp -m icmp --icmp-type 8 ... --limit 1/sec -j RETURN
-A DOS_PROTECT -i eth0 -p icmp -m icmp --icmp-type 8 -j DROP
-A DOS PROTECT -i eth0 -p tcp -m tcp --tcp-flags ... --limit 1/sec -j RETURN
-A DOS_PROTECT -i eth0 -p tcp -m tcp --tcp-flags . . . -j DROP
-A DOS PROTECT -i eth0 -p tcp -m tcp --tcp-flags \dots --limit-burst 100 -j RETURN
-A DOS PROTECT -i eth0 -p tcp -m tcp --top-flags ... -i DROP
COMMIT C. Diekmann – Verified iptables Firewall Analysis 4
```
#### Fun Examples

\*filter :INPUT ACCEPT [0:0] :FORWARD ACCEPT [0:0] :OUTPUT ACCEPT [1745:334865]  $:$ DEFAULT\_INPUT -  $[0:0]$  $:$  DOS\_PROTECT -  $[0:0]$ -A INPUT -j DOS\_PROTECT -A INPUT -i DEFAULT INPUT -A DEFAULT\_INPUT -i lo -j ACCEPT -A DEFAULT\_INPUT -m state --state RELATED,ESTABLISHED -j ACCEPT  $-$ A DEFAULT INPUT  $-p$  tcp  $-m$  tcp  $-$ dport 22  $-i$  ACCEPT  $-A$  DEFAULT INPUT  $-p$  tcp  $-m$  multiport  $-$ dports 3262,3240:3259,21,...  $-i$  DROP -A DEFAULT INPUT -p tcp -m multiport --dports 22,23 -j DROP  $-A$  DEFAULT INPUT  $-S$  192.168.0.0/16  $-i$  ACCEPT -A DEFAULT\_INPUT -j DROP -A DEFAULT\_INPUT -i eth0 -j DROP -A DOS PROTECT -i eth0 -p icmp -m icmp --icmp-type 8 ... --limit 1/sec -j RETURN -A DOS\_PROTECT -i eth0 -p icmp -m icmp --icmp-type 8 -j DROP -A DOS PROTECT -i eth0 -p tcp -m tcp --tcp-flags ... --limit 1/sec -j RETURN -A DOS\_PROTECT -i eth0 -p tcp -m tcp --tcp-flags . . . -j DROP  $-A$  DOS PROTECT  $-i$  eth0 -p tcp -m tcp --tcp-flags  $\dots$  --limit-burst 100 -j RETURN  $-A$  DOS PROTECT  $-i$  eth0  $-p$  tcp  $-m$  tcp  $--top-flags$  ...  $-i$  DROP COMMIT C. Diekmann – Verified *iptables* [Firewall Analysis](#page-0-0) 4

### Fun Examples

\*filter :INPUT ACCEPT [0:0] :FORWARD ACCEPT [0:0] :OUTPUT ACCEPT [1745:334865]  $:$ DEFAULT\_INPUT -  $[0:0]$  $:$  DOS\_PROTECT -  $[0:0]$ -A INPUT -i DOS PROTECT -A INPUT -i DEFAULT INPUT -A DEFAULT\_INPUT -i lo -j ACCEPT -A DEFAULT\_INPUT -m state --state RELATED,ESTABLISHED -j ACCEPT  $-$ A DEFAULT INPUT  $-p$  tcp  $-m$  tcp  $-$ dport 22  $-i$  ACCEPT  $-A$  DEFAULT INPUT  $-p$  tcp  $-m$  multiport  $-$ dports 3262,3240:3259,21,...  $-i$  DROP -A DEFAULT INPUT -p tcp -m multiport --dports 22,23 -j DROP  $-A$  DEFAULT INPUT  $-S$  192.168.0.0/16  $-i$  ACCEPT -A DEFAULT\_INPUT -j DROP -A DEFAULT\_INPUT -i eth0 -j DROP -A DOS PROTECT -i eth0 -p icmp -m icmp --icmp-type 8 ... --limit 1/sec -j RETURN -A DOS\_PROTECT -i eth0 -p icmp -m icmp --icmp-type 8 -j DROP -A DOS PROTECT -i eth0 -p tcp -m tcp --tcp-flags ... --limit 1/sec -j RETURN -A DOS\_PROTECT -i eth0 -p tcp -m tcp --tcp-flags . . . -j DROP  $-A$  DOS PROTECT  $-i$  eth0  $-p$  tcp  $-m$  tcp  $--top-flags$  ...  $--limit-burst$  100  $-i$  RETURN  $-A$  DOS PROTECT  $-i$  eth0  $-p$  tcp  $-m$  tcp  $--top-flags$  ...  $-i$  DROP COMMIT C. Diekmann – Verified *iptables* [Firewall Analysis](#page-0-0) 4

# Fun Examples

```
*filter
:INPUT ACCEPT [0:0]
:FORWARD ACCEPT [0:0]
:OUTPUT ACCEPT [1745:334865]
:DEFAULT_INPUT - [0:0]: DOS_PROTECT - [0:0]-A INPUT -j DOS_PROTECT
-A INPUT -i DEFAULT INPUT
-A DEFAULT_INPUT -i lo -j ACCEPT
-A DEFAULT_INPUT -m state --state RELATED,ESTABLISHED -j ACCEPT
-A DEFAULT INPUT -p tcp -m tcp -dport 22 -i ACCEPT
-A DEFAULT INPUT -p tcp -m multiport -dports 3262,3240:3259,21,... -i DROP
-A DEFAULT INPUT -p tcp -m multiport --dports 22,23 -j DROP
-A DEFAULT INPUT -S 192.168.0.0/16 -i ACCEPT
-A DEFAULT_INPUT -j DROP
-A DEFAULT_INPUT -i eth0 -j DROP
-A DOS_PROTECT -i eth0 -p icmp -m icmp --icmp-type 8 ... --limit 1/sec -j RETURN
-A DOS PROTECT -i eth0 -p icmp -m icmp --icmp-type 8 -j DROP
-A DOS_PROTECT -i eth0 -p tcp -m tcp --tcp-flags ... --limit 1/sec -j RETURN
-A DOS PROTECT -i eth0 -p tcp -m tcp -tcp-flags \dots -j DROP
-A DOS PROTECT -i eth0 -p tcp -m tcp --top-flaqs ... --limit-burst 100 -i RETURN
-A DOS_PROTECT -i eth0 -p tcp -m tcp --tcp-flags . . . -j DROP
```
#### Fun Examples

\*filter :INPUT ACCEPT [0:0] :FORWARD ACCEPT [0:0] :OUTPUT ACCEPT [1745:334865]  $:$ DEFAULT\_INPUT -  $[0:0]$  $:$  DOS\_PROTECT -  $[0:0]$ -A INPUT -j DOS\_PROTECT -A INPUT -i DEFAULT INPUT -A DEFAULT\_INPUT -i lo -j ACCEPT -A DEFAULT\_INPUT -m state --state RELATED,ESTABLISHED -j ACCEPT  $-$ A DEFAULT INPUT  $-p$  tcp  $-m$  tcp  $-$ dport 22  $-i$  ACCEPT  $-A$  DEFAULT INPUT  $-p$  tcp  $-m$  multiport  $-$ dports 3262,3240:3259,21,...  $-i$  DROP -A DEFAULT INPUT -p tcp -m multiport --dports 22,23 -j DROP  $-A$  DEFAULT INPUT  $-S$  192.168.0.0/16  $-i$  ACCEPT -A DEFAULT\_INPUT -j DROP -A DEFAULT\_INPUT -i eth0 -j DROP -A DOS PROTECT -i eth0 -p icmp -m icmp --icmp-type 8 ... --limit 1/sec -j RETURN -A DOS\_PROTECT -i eth0 -p icmp -m icmp --icmp-type 8 -j DROP -A DOS PROTECT -i eth0 -p tcp -m tcp --tcp-flags ... --limit 1/sec -j RETURN -A DOS\_PROTECT -i eth0 -p tcp -m tcp --tcp-flags . . . -j DROP  $-A$  DOS PROTECT  $-i$  eth0  $-p$  tcp  $-m$  tcp  $--top-flags$  ...  $--limit-burst$  100  $-i$  RETURN  $-A$  DOS PROTECT  $-i$  eth0  $-p$  tcp  $-m$  tcp  $--top-flags$  ...  $-i$  DROP COMMIT C. Diekmann – Verified *iptables* [Firewall Analysis](#page-0-0) 4

#### Fun Examples

\*filter :INPUT ACCEPT [0:0] :FORWARD ACCEPT [0:0] :OUTPUT ACCEPT [1745:334865]  $:$ DEFAULT\_INPUT -  $[0:0]$  $:$  DOS\_PROTECT -  $[0:0]$ -A INPUT -j DOS\_PROTECT -A INPUT -i DEFAULT INPUT -A DEFAULT\_INPUT -i lo -j ACCEPT -A DEFAULT\_INPUT -m state --state RELATED,ESTABLISHED -j ACCEPT  $-$ A DEFAULT INPUT  $-p$  tcp  $-m$  tcp  $-$ dport 22  $-i$  ACCEPT  $-A$  DEFAULT INPUT  $-p$  tcp  $-m$  multiport  $-$ dports 3262,3240:3259,21,...  $-i$  DROP -A DEFAULT INPUT -p tcp -m multiport --dports 22,23 -j DROP  $-A$  DEFAULT INPUT  $-S$  192.168.0.0/16  $-i$  ACCEPT -A DEFAULT\_INPUT -j DROP -A DEFAULT\_INPUT -i eth0 -j DROP -A DOS PROTECT -i eth0 -p icmp -m icmp --icmp-type 8 ... --limit 1/sec -j RETURN -A DOS\_PROTECT -i eth0 -p icmp -m icmp --icmp-type 8 -j DROP -A DOS PROTECT -i eth0 -p tcp -m tcp --tcp-flags ... --limit 1/sec -j RETURN -A DOS\_PROTECT -i eth0 -p tcp -m tcp --tcp-flags . . . -j DROP  $-A$  DOS PROTECT  $-i$  eth0  $-p$  tcp  $-m$  tcp  $--top-flags$  ...  $--limit-burst$  100  $-i$  RETURN  $-A$  DOS PROTECT  $-i$  eth0  $-p$  tcp  $-m$  tcp  $--top-flags$  ...  $-i$  DROP COMMIT C. Diekmann – Verified *iptables* [Firewall Analysis](#page-0-0) 4

### Fun Examples

```
*filter
:INPUT ACCEPT [0:0]
:FORWARD ACCEPT [0:0]
:OUTPUT ACCEPT [1745:334865]
:DEFAULT_INPUT - [0:0]: DOS_PROTECT - [0:0]-A INPUT -j DOS_PROTECT
-A INPUT -i DEFAULT INPUT
-A DEFAULT_INPUT -i lo -j ACCEPT
-A DEFAULT_INPUT -m state --state RELATED,ESTABLISHED -j ACCEPT
-A DEFAULT INPUT -p tcp -m tcp -dport 22 -i ACCEPT
-A DEFAULT INPUT -p tcp -m multiport -dports 3262,3240:3259,21,... -i DROP
-A DEFAULT INPUT -p tcp -m multiport --dports 22,23 -j DROP
-A DEFAULT INPUT -S 192.168.0.0/16 -i ACCEPT
-A DEFAULT_INPUT -j DROP
-A DEFAULT_INPUT -i eth0 -j DROP
-A DOS PROTECT -i eth0 -p icmp -m icmp --icmp-type 8 ... --limit 1/sec -j RETURN
-A DOS_PROTECT -i eth0 -p icmp -m icmp --icmp-type 8 -j DROP
-A DOS PROTECT -i eth0 -p tcp -m tcp --tcp-flags ... --limit 1/sec -j RETURN
-A DOS PROTECT -i eth0 -p tcp -m tcp --tcp-flags ... -j DROP
-A DOS PROTECT -i eth0 -p tcp -m tcp --tcp-flags \dots --limit-burst 100 -j RETURN
-A DOS PROTECT -i eth0 -p tcp -m tcp --top-flags ... -i DROP
COMMIT C. Diekmann – Verified iptables Firewall Analysis 4
```
#### Fun Examples

\*filter :INPUT ACCEPT [0:0] :FORWARD ACCEPT [0:0] :OUTPUT ACCEPT [1745:334865]  $:$ DEFAULT\_INPUT -  $[0:0]$  $:$  DOS\_PROTECT -  $[0:0]$ -A INPUT -j DOS\_PROTECT -A INPUT -i DEFAULT INPUT -A DEFAULT\_INPUT -i lo -j ACCEPT -A DEFAULT\_INPUT -m state --state RELATED,ESTABLISHED -j ACCEPT  $-A$  DEFAULT INPUT  $-p$  tcp  $-m$  tcp  $--doort$  22  $-i$  ACCEPT  $-A$  DEFAULT INPUT  $-p$  tcp  $-m$  multiport  $-$ dports 3262,3240:3259,21,...  $-i$  DROP -A DEFAULT INPUT -p tcp -m multiport --dports 22,23 -j DROP  $-A$  DEFAULT INPUT  $-S$  192.168.0.0/16  $-i$  ACCEPT -A DEFAULT\_INPUT -j DROP -A DEFAULT\_INPUT -i eth0 -j DROP -A DOS PROTECT -i eth0 -p icmp -m icmp --icmp-type 8 ... --limit 1/sec -j RETURN -A DOS\_PROTECT -i eth0 -p icmp -m icmp --icmp-type 8 -j DROP -A DOS PROTECT -i eth0 -p tcp -m tcp --tcp-flags ... --limit 1/sec -j RETURN -A DOS\_PROTECT -i eth0 -p tcp -m tcp --tcp-flags . . . -j DROP  $-A$  DOS PROTECT  $-i$  eth0  $-p$  tcp  $-m$  tcp  $--top-flags$  ...  $--limit-burst$  100  $-i$  RETURN  $-A$  DOS PROTECT  $-i$  eth0  $-p$  tcp  $-m$  tcp  $--top-flags$  ...  $-i$  DROP COMMIT C. Diekmann – Verified *iptables* [Firewall Analysis](#page-0-0) 4

#### Fun Examples

\*filter :INPUT ACCEPT [0:0] :FORWARD ACCEPT [0:0] :OUTPUT ACCEPT [1745:334865]  $:$ DEFAULT\_INPUT -  $[0:0]$  $:$  DOS\_PROTECT -  $[0:0]$ -A INPUT -j DOS\_PROTECT -A INPUT -i DEFAULT INPUT -A DEFAULT\_INPUT -i lo -j ACCEPT -A DEFAULT\_INPUT -m state --state RELATED,ESTABLISHED -j ACCEPT  $-$ A DEFAULT INPUT  $-p$  tcp  $-m$  tcp  $-$ dport 22  $-i$  ACCEPT  $-A$  DEFAULT\_INPUT  $-p$  tcp  $-m$  multiport  $--$ dports 3262,3240:3259.21,...  $-i$  DROP -A DEFAULT INPUT -p tcp -m multiport --dports 22,23 -j DROP  $-A$  DEFAULT INPUT  $-S$  192.168.0.0/16  $-i$  ACCEPT -A DEFAULT\_INPUT -j DROP -A DEFAULT\_INPUT -i eth0 -j DROP -A DOS PROTECT -i eth0 -p icmp -m icmp --icmp-type 8 ... --limit 1/sec -j RETURN -A DOS\_PROTECT -i eth0 -p icmp -m icmp --icmp-type 8 -j DROP -A DOS PROTECT -i eth0 -p tcp -m tcp --tcp-flags ... --limit 1/sec -j RETURN -A DOS PROTECT -i eth0 -p tcp -m tcp --tcp-flags ... -j DROP  $-A$  DOS PROTECT  $-i$  eth0 -p tcp -m tcp --tcp-flags  $\dots$  --limit-burst 100 -j RETURN  $-A$  DOS PROTECT  $-i$  eth0  $-p$  tcp  $-m$  tcp  $--top-flags$  ...  $-i$  DROP COMMIT C. Diekmann – Verified *iptables* [Firewall Analysis](#page-0-0) 4

#### Fun Examples

\*filter :INPUT ACCEPT [0:0] :FORWARD ACCEPT [0:0] :OUTPUT ACCEPT [1745:334865]  $:$ DEFAULT\_INPUT -  $[0:0]$  $:$  DOS\_PROTECT -  $[0:0]$ -A INPUT -j DOS\_PROTECT -A INPUT -i DEFAULT INPUT -A DEFAULT\_INPUT -i lo -j ACCEPT -A DEFAULT\_INPUT -m state --state RELATED,ESTABLISHED -j ACCEPT  $-$ A DEFAULT INPUT  $-p$  tcp  $-m$  tcp  $-$ dport 22  $-i$  ACCEPT  $-A$  DEFAULT INPUT  $-p$  tcp  $-m$  multiport  $-$ dports 3262,3240:3259,21,...  $-i$  DROP -A DEFAULT INPUT -p tcp -m multiport --dports 22,23 -j DROP  $-A$  DEFAULT INPUT  $-S$  192.168.0.0/16  $-i$  ACCEPT -A DEFAULT\_INPUT -j DROP -A DEFAULT\_INPUT -i eth0 -j DROP -A DOS PROTECT -i eth0 -p icmp -m icmp --icmp-type 8 ... --limit 1/sec -j RETURN -A DOS\_PROTECT -i eth0 -p icmp -m icmp --icmp-type 8 -j DROP -A DOS PROTECT -i eth0 -p tcp -m tcp --tcp-flags ... --limit 1/sec -j RETURN -A DOS\_PROTECT -i eth0 -p tcp -m tcp --tcp-flags . . . -j DROP  $-A$  DOS PROTECT  $-i$  eth0 -p tcp -m tcp --tcp-flags  $\dots$  --limit-burst 100 -j RETURN  $-A$  DOS PROTECT  $-i$  eth0  $-p$  tcp  $-m$  tcp  $--top-flags$  ...  $-i$  DROP COMMIT C. Diekmann – Verified *iptables* [Firewall Analysis](#page-0-0) 4

# Fun Examples

\*filter :INPUT ACCEPT [0:0] :FORWARD ACCEPT [0:0] :OUTPUT ACCEPT [1745:334865]  $:$ DEFAULT\_INPUT -  $[0:0]$  $:$  DOS\_PROTECT -  $[0:0]$ -A INPUT -j DOS\_PROTECT -A INPUT -i DEFAULT INPUT -A DEFAULT\_INPUT -i lo -j ACCEPT -A DEFAULT\_INPUT -m state --state RELATED,ESTABLISHED -j ACCEPT -A DEFAULT\_INPUT -p tcp -m tcp --dport 22 -j ACCEPT  $-A$  DEFAULT INPUT  $-p$  tcp  $-m$  multiport  $-$ dports 3262,3240:3259,21,...  $-i$  DROP -A DEFAULT\_INPUT -p tcp -m multiport --dports 22,23 -i DROP  $-A$  DEFAULT INPUT  $-S$  192.168.0.0/16  $-i$  ACCEPT -A DEFAULT\_INPUT -j DROP -A DEFAULT\_INPUT -i eth0 -j DROP -A DOS PROTECT -i eth0 -p icmp -m icmp --icmp-type 8 ... --limit 1/sec -j RETURN -A DOS\_PROTECT -i eth0 -p icmp -m icmp --icmp-type 8 -j DROP -A DOS PROTECT -i eth0 -p tcp -m tcp --tcp-flags ... --limit 1/sec -j RETURN -A DOS PROTECT -i eth0 -p tcp -m tcp --tcp-flags ... -j DROP  $-A$  DOS PROTECT  $-i$  eth0  $-p$  tcp  $-m$  tcp  $--top-flags$  ...  $--limit-burst$  100  $-i$  RETURN  $-A$  DOS PROTECT  $-i$  eth0  $-p$  tcp  $-m$  tcp  $--top-flags$  ...  $-i$  DROP COMMIT C. Diekmann – Verified *iptables* [Firewall Analysis](#page-0-0) 4

#### Fun Examples

\*filter :INPUT ACCEPT [0:0] :FORWARD ACCEPT [0:0] :OUTPUT ACCEPT [1745:334865]  $:$ DEFAULT\_INPUT -  $[0:0]$  $:$  DOS\_PROTECT -  $[0:0]$ -A INPUT -j DOS\_PROTECT -A INPUT -i DEFAULT INPUT -A DEFAULT\_INPUT -i lo -j ACCEPT -A DEFAULT\_INPUT -m state --state RELATED,ESTABLISHED -j ACCEPT  $-$ A DEFAULT INPUT  $-p$  tcp  $-m$  tcp  $-$ dport 22  $-i$  ACCEPT  $-A$  DEFAULT INPUT  $-p$  tcp  $-m$  multiport  $-$ dports 3262,3240:3259,21,...  $-i$  DROP -A DEFAULT INPUT -p tcp -m multiport --dports 22,23 -j DROP  $-A$  DEFAULT INPUT  $-S$  192.168.0.0/16  $-i$  ACCEPT -A DEFAULT\_INPUT -j DROP -A DEFAULT\_INPUT -i eth0 -j DROP -A DOS PROTECT -i eth0 -p icmp -m icmp --icmp-type 8 ... --limit 1/sec -j RETURN -A DOS\_PROTECT -i eth0 -p icmp -m icmp --icmp-type 8 -j DROP -A DOS PROTECT -i eth0 -p tcp -m tcp --tcp-flags ... --limit 1/sec -j RETURN -A DOS\_PROTECT -i eth0 -p tcp -m tcp --tcp-flags . . . -j DROP  $-A$  DOS PROTECT  $-i$  eth0 -p tcp -m tcp --tcp-flags  $\dots$  --limit-burst 100 -j RETURN  $-A$  DOS PROTECT  $-i$  eth0  $-p$  tcp  $-m$  tcp  $--top-flags$  ...  $-i$  DROP COMMIT C. Diekmann – Verified *iptables* [Firewall Analysis](#page-0-0) 4

#### Fun Examples

```
*filter
:INPUT ACCEPT [0:0]
:FORWARD ACCEPT [0:0]
:OUTPUT ACCEPT [1745:334865]
:DEFAULT_INPUT - [0:0]: DOS_PROTECT - [0:0]-A INPUT -j DOS_PROTECT
-A INPUT -i DEFAULT INPUT
-A DEFAULT_INPUT -i lo -j ACCEPT
-A DEFAULT_INPUT -m state --state RELATED,ESTABLISHED -j ACCEPT
-A DEFAULT INPUT -p tcp -m tcp -dport 22 -i ACCEPT
-A DEFAULT INPUT -p tcp -m multiport -dports 3262,3240:3259,21,... -i DROP
-A DEFAULT INPUT -p tcp -m multiport --dports 22,23 -j DROP
-A DEFAULT INPUT -S 192.168.0.0/16 -i ACCEPT
-A DEFAULT_INPUT -j DROP
-A DEFAULT_INPUT -i eth0 -j DROP
-A DOS PROTECT -i eth0 -p icmp -m icmp --icmp-type 8 ... --limit 1/sec -j RETURN
-A DOS_PROTECT -i eth0 -p icmp -m icmp --icmp-type 8 -j DROP
-A DOS PROTECT -i eth0 -p tcp -m tcp --tcp-flags ... --limit 1/sec -j RETURN
-A DOS_PROTECT -i eth0 -p tcp -m tcp --tcp-flags . . . -j DROP
-A DOS PROTECT -i eth0 -p tcp -m tcp --top-flags ... --limit-burst 100 -i RETURN
-A DOS PROTECT -i eth0 -p tcp -m tcp --top-flags ... -i DROP
COMMIT C. Diekmann – Verified iptables Firewall Analysis 4
```
#### Fun Examples

```
*filter
:INPUT ACCEPT [0:0]
:FORWARD ACCEPT [0:0]
:OUTPUT ACCEPT [1745:334865]
:DEFAULT_INPUT - [0:0]: DOS_PROTECT - [0:0]-A INPUT -j DOS_PROTECT
-A INPUT -i DEFAULT INPUT
-A DEFAULT_INPUT -i lo -j ACCEPT
-A DEFAULT_INPUT -m state --state RELATED,ESTABLISHED -j ACCEPT
-A DEFAULT INPUT -p tcp -m tcp -dport 22 -i ACCEPT
-A DEFAULT INPUT -p tcp -m multiport -dports 3262,3240:3259,21,... -i DROP
-A DEFAULT INPUT -p tcp -m multiport --dports 22,23 -j DROP
-A DEFAULT INPUT -S 192.168.0.0/16 -i ACCEPT
-A DEFAULT_INPUT -j DROP
-A DEFAULT_INPUT -i eth0 -j DROP
-A DOS PROTECT -i eth0 -p icmp -m icmp --icmp-type 8 ... --limit 1/sec -j RETURN
-A DOS_PROTECT -i eth0 -p icmp -m icmp --icmp-type 8 -j DROP
-A DOS PROTECT -i eth0 -p tcp -m tcp --tcp-flags ... --limit 1/sec -j RETURN
-A DOS_PROTECT -i eth0 -p tcp -m tcp --tcp-flags . . . -j DROP
-A DOS PROTECT -i eth0 -p tcp -m tcp --tcp-flags \dots --limit-burst 100 -j RETURN
-A DOS PROTECT -i eth0 -p tcp -m tcp --top-flags ... -i DROP
COMMIT C. Diekmann – Verified iptables Firewall Analysis 4
```
### More Fun Examples

 $-A$  FORWARD  $-p$  tcp  $-m$  tcp  $--$ sport 410:415  $\leftrightarrow$  $-m$  time --timestart 06:59 --timestop 23:59  $\leftrightarrow$ --days Sun, Mon, Tue, Wed, Thu, Fri, Sat -i DROP

 $-A$  FORWARD -p tcp -m time --timestart 06:59  $\leftrightarrow$ --timestop 23:59 --days Sun,Mon,Tue,Wed,Thu,Fri,Sat ←- -m string --string X-Kazaa-User -j DROP

 $-$ A FORWARD  $-$ s 192.168.1.1  $-$ p tcp  $-$ -syn  $\leftrightarrow$  $-$ m mac  $-$ mac 00:60:08:76:35:51 ← -m connlimit --connlimit-above 15 -j REJECT

### More Fun Examples

 $-A$  FORWARD  $-p$  tcp  $-m$  tcp  $--$ sport 410:415  $\leftrightarrow$  $-m$  time  $-$ timestart 06:59  $-$ timestop 23:59  $\leftrightarrow$ --days Sun, Mon, Tue, Wed, Thu, Fri, Sat -i DROP

 $-A$  FORWARD -p tcp -m time --timestart 06:59  $\leftrightarrow$ --timestop 23:59 --days Sun, Mon, Tue, Wed, Thu, Fri, Sat ← -m string --string X-Kazaa-User -j DROP

 $-$ A FORWARD  $-$ s 192.168.1.1  $-$ p tcp  $-$ -syn  $\leftrightarrow$  $-$ m mac  $-$ mac 00:60:08:76:35:51 ← -m connlimit --connlimit-above 15 -j REJECT

### More Fun Examples

 $-A$  FORWARD  $-p$  tcp  $-m$  tcp  $--$ sport 410:415  $\leftrightarrow$  $-m$  time  $-$ timestart 06:59  $-$ timestop 23:59  $\leftrightarrow$ --days Sun, Mon, Tue, Wed, Thu, Fri, Sat -i DROP

 $-A$  FORWARD -p tcp -m time --timestart 06:59  $\leftrightarrow$ --timestop 23:59 --days Sun,Mon,Tue,Wed,Thu,Fri,Sat ←- -m string --string X-Kazaa-User -j DROP

 $-$ A FORWARD  $-$ s 192.168.1.1  $-$ p tcp  $-$ -syn  $\leftrightarrow$  $-$ m mac  $-$ mac 00:60:08:76:35:51 ← -m connlimit --connlimit-above 15 -j REJECT

#### Get all the data at

<https://github.com/diekmann/net-network/>

# **Requirements**

 $\blacktriangleright$  Requirement 1: A simple model for packet filtering

# **Requirements**

- $\blacktriangleright$  Requirement 1: A simple model for packet filtering
- $\blacktriangleright$  Requirement 2: Applicable to real-world

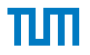

# Simple Firewall Model

simple-fw  $\left[ \begin{array}{cc} n = \Omega \end{array} \right]$ simple-fw( $(m, \text{Accept}) :: rs$ )  $p = \text{if } \text{match } m \ p \text{ then } \odot \text{ else } \text{simple-fw} \ rs \ p$ simple-fw( $(m, \text{ Drop}) :: rs$ )  $p = \text{if } \text{match } m \ p \text{ then } \odot \text{ else } \text{simple-fw} \ rs \ p$ 

where match can only match on

- $\triangleright$  in/out interface, including support for the '+' wildcard
- $\triangleright$  src/dst IP address range in CIDR notation, e.g. 192.168.0.0/24
- **P** protocol  $(*$ , or any numeric protocol identifier)
- $\triangleright$  src/dst interval of ports, e.g. 0:65535

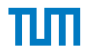

# Main Theorem

$$
\{p. \text{ new } p \land \Gamma, \gamma, p \vdash \langle rs, \textcircled{x} \rangle \Rightarrow \textcircled{x}\}
$$

$$
\subseteq
$$

$$
\{p. \text{ new } p \land \text{simple-fw (translate-oapprox rs) = } \textcircled{x}\}
$$

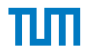

# Main Theorem

$$
\{p. \text{ new } p \land \Gamma, \gamma, p \vdash \langle rs, \textcircled{x} \rangle \Rightarrow \textcircled{x}\}
$$

$$
\subseteq
$$

$$
\{p. \text{ new } p \land \text{simple-fw (translate-oapprox rs) = } \textcircled{x}\}
$$

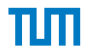

# Iptables Semantics

$$
\Gamma \ , \ \gamma \ , \ p \ \vdash \langle \ rs \ , \ s \ \rangle \Rightarrow \ t
$$

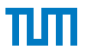

#### Iptables Semantics

packet  $\Gamma$ ,  $\gamma$ ,  $p \vdash \langle rs, s \rangle \Rightarrow t$ 

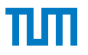

#### Iptables Semantics

packet  $\Gamma$ ,  $\gamma$ ,  $p \vdash \langle rs, s \rangle \Rightarrow t$ background ruleset -

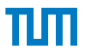

#### Iptables Semantics

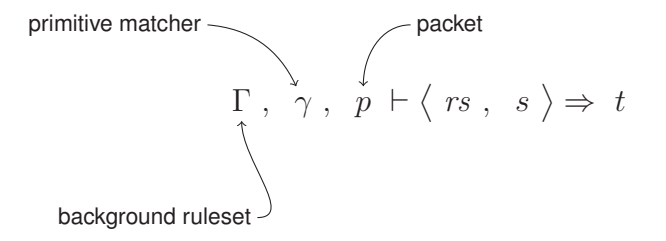

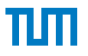

#### Iptables Semantics

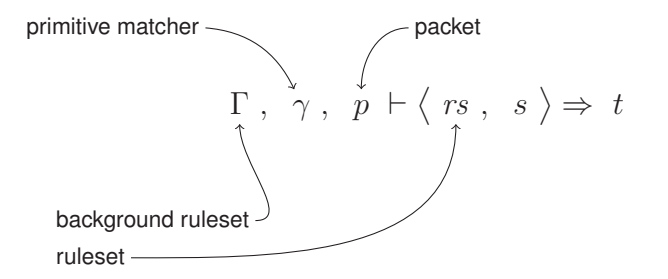
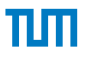

#### Iptables Semantics

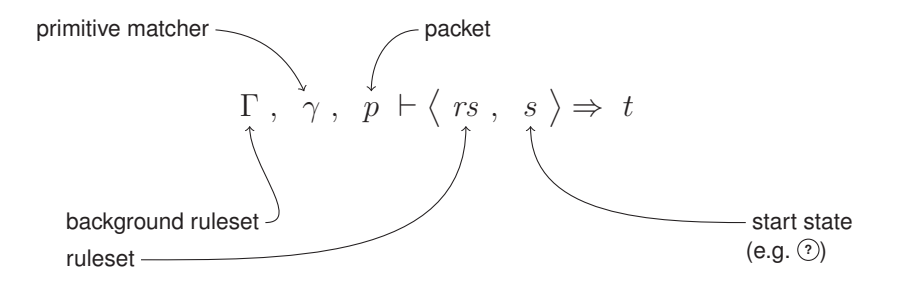

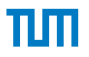

## Iptables Semantics

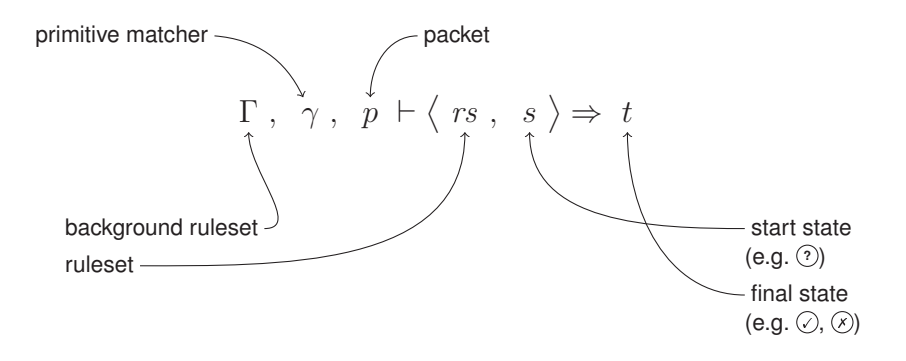

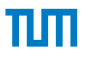

#### Iptables Semantics

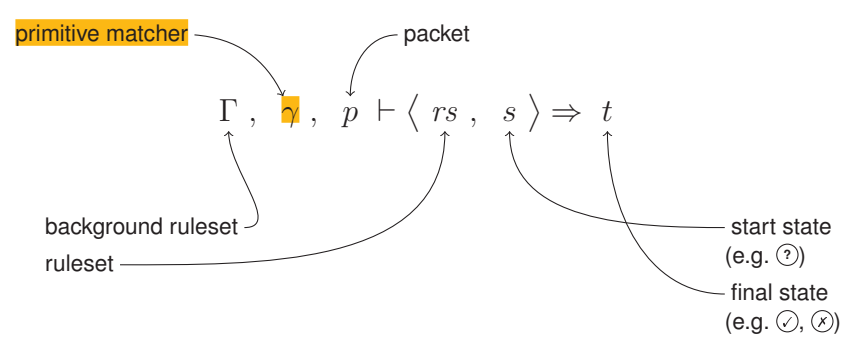

 $\triangleright$  Arbitrary function: γ :: (*primitive*  $\Rightarrow$  *packet*  $\Rightarrow$  *B*)

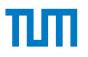

#### Iptables Semantics

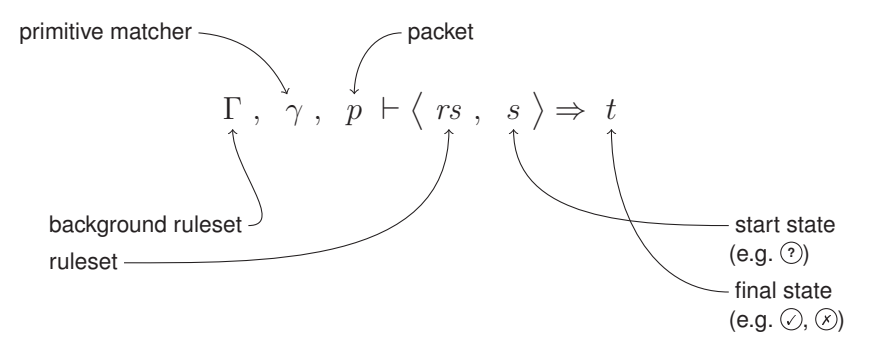

- $\triangleright$  Arbitrary function: γ :: (*primitive*  $\Rightarrow$  *packet*  $\Rightarrow$  *B*)
- ► C. Diekmann, L. Hupel, and G. Carle, *Semantics-Preserving Simplification of Real-World Firewall Rule Sets*, in Formal Methods (FM). Springer, pp. 195–212. Jun. 2015

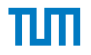

### Towards the Main Theorem

$$
\big\{p. \quad \Gamma, \gamma, p \vdash \big\langle rs, \text{ } @ \big\rangle \Rightarrow \text{ } @ \big\}
$$

► Set of all packets accepted by the **real** firewall

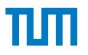

## Towards the Main Theorem

$$
\big\{p. \quad \Gamma, \gamma, p \vdash \big\langle rs, \text{ } @ \big\rangle \Rightarrow \text{ } @ \big\}
$$

► Set of all packets accepted by the **real** firewall

$$
\{p. \ \ \text{simple-fw} \ rs' = \textcircled{\}
$$

▶ Set of all packets accepted by the **simple** firewall

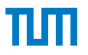

## Towards the Main Theorem

$$
\{p. \ \Gamma, \gamma, p \vdash \langle rs, \odot \rangle \Rightarrow \odot\}
$$

► Set of all packets accepted by the **real** firewall

$$
\{p. \ \ \text{simple-fw}\ \text{rs'} = \textcircled{\}
$$

▶ Set of all packets accepted by the **simple** firewall

$$
\blacktriangleright \ \overline{rs} \neq \overline{rs}'
$$

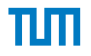

$$
\{p. \Gamma, \gamma, p \vdash \langle rs, \textcircled{x} \rangle \Rightarrow \textcircled{x}\}
$$

$$
\subseteq
$$

$$
\{p. \text{ simple-fw ( translate-oapprox rs)} = \textcircled{x}\}
$$

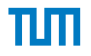

$$
\{p. \Gamma, \gamma, p \vdash \langle rs, \textcircled{x} \rangle \Rightarrow \textcircled{x}\}
$$
  

$$
\subseteq
$$
  

$$
\{p. \text{ simple-fw ( translate-oapprox } rs) = \textcircled{x}\}
$$

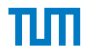

$$
\{p. \Gamma, \gamma, p \vdash \langle rs, \mathbb{Q} \rangle \Rightarrow \mathbb{Q} \}
$$

$$
\subseteq
$$

$$
\{p. \text{ simple-fw } (\text{ translate-oapprox } rs) = \mathbb{Q} \}
$$

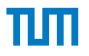

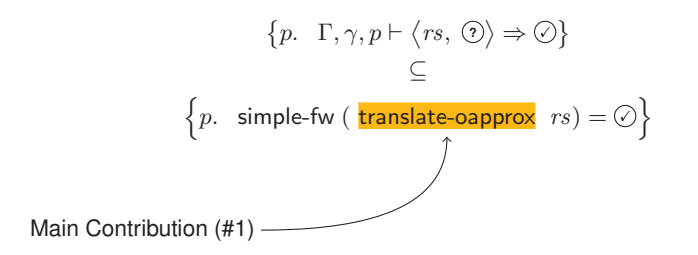

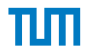

## Main Theorem

$$
\{p. \text{ new } p \land \Gamma, \gamma, p \vdash \langle rs, \textcircled{x} \rangle \Rightarrow \textcircled{x}\}
$$

$$
\subseteq
$$

$$
\{p. \text{ new } p \land \text{simple-fw (translate-oapprox rs) = } \textcircled{x}\}
$$

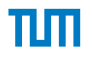

## Main Theorem

$$
\{p. \text{ new } p \land \Gamma, \gamma, p \vdash \langle rs, \textcircled{x} \rangle \Rightarrow \textcircled{x}\}
$$

$$
\subseteq
$$

$$
\{p. \text{ new } p \land \text{ simple-fw (translate-oapprox rs) = } \textcircled{x}\}
$$

# шп

#### Example

# пш

#### Example

# пш

### Example

# пш

#### Example

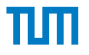

#### Example

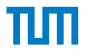

#### Example

# пш

#### Example

\*filter :INPUT DROP [0:0] :FORWARD DROP [0:0] :OUTPUT DROP [0:0] :FOO - [0:0] -A FORWARD -s 10.0.0.0/8 -j FOO -A FOO ! -s 10.0.0.0/9 -j DROP -A FOO -p tcp --bar -j ACCEPT COMMIT

\$ ./fffuu iptables-save.txt

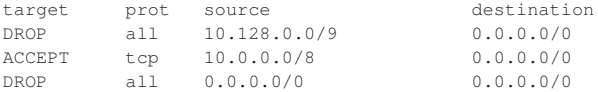

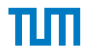

# Part 2: Ruleset Analysis

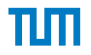

#### Ruleset Analysis

► Who can access whom over ssh?

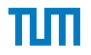

## Ruleset Analysis

► *Who can possibly access whom over ssh?* 

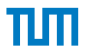

- ► *Who can possibly access whom over ssh?*
- $\triangleright$  Visualize as matrix or graph

- ▶ Who can *possibly* access whom over ssh?
- $\triangleright$  Visualize as matrix or graph
- $\blacktriangleright$  Proven properties
	- $\blacktriangleright$  Sound

- ▶ Who can *possibly* access whom over ssh?
- $\triangleright$  Visualize as matrix or graph
- $\blacktriangleright$  Proven properties
	- ▶ Sound: If some flow is **not** in the graph, your firewall definitely blocks it

- ▶ Who can *possibly* access whom over ssh?
- $\triangleright$  Visualize as matrix or graph
- $\blacktriangleright$  Proven properties
	- ▶ Sound: If some flow is **not** in the graph, your firewall definitely blocks it
	- $\triangleright$  Covers complete IPv4 address space

- ▶ Who can *possibly* access whom over ssh?
- $\triangleright$  Visualize as matrix or graph
- $\blacktriangleright$  Proven properties
	- ▶ Sound: If some flow is **not** in the graph, your firewall definitely blocks it
	- $\triangleright$  Covers complete IPv4 address space
	- $\blacktriangleright$  Minimal

- ▶ Who can *possibly* access whom over ssh?
- $\triangleright$  Visualize as matrix or graph
- $\blacktriangleright$  Proven properties
	- ▶ Sound: If some flow is **not** in the graph, your firewall definitely blocks it
	- $\triangleright$  Covers complete IPv4 address space
	- $\blacktriangleright$  Minimal: Cannot be compressed further

#### Example: Firewall of our lab (2016)

{224.0.0.0..239.255.255.255} {0.0.0.0..126.255.255.255} ∪ {128.0.0.0..131.159.13.255}∪ {131.159.16.0..131.159.19.255} ∪ {131.159.22.0..138.246.253.4}∪ {138.246.253.11..185.86.231.255} ∪ {185.86.236.0..188.1.239.85}∪ {188.1.239.87..188.95.232.63} ∪ {188.95.232.224..188.95.232.255}∪ {188.95.240.0..192.48.106.255} ∪ {192.48.108.0..223.255.255.255}∪ {240.0.0.0..255.255.255.255} {131.159.14.0..131.159.14.7} ∪ {131.159.14.12..131.159.14.25}∪ 131.159.14.27 ∪ {131.159.14.29..131.159.14.33}∪ {131.159.14.38..131.159.14.39} ∪ 131.159.14.41∪ {131.159.14.43..131.159.14.51} ∪ {131.159.14.53..131.159.14.55}∪ {131.159.14.57..131.159.14.59} ∪ {131.159.14.61..131.159.14.68}∪ 131.159.14.70..131.159.14.82} ∪ {131.159.14.84..131.159.14.103}∪ {131.159.14.105..131.159.14.124} ∪ {131.159.14.126..131.159.14.136}∪ {131.159.14.138..131.159.14.139} ∪ {131.159.14.141..131.159.14.144}∪ {131.159.14.147..131.159.14.154} ∪ {131.159.14.157..131.159.14.162}∪ {131.159.14.164..131.159.14.168} ∪ {131.159.14.170..131.159.14.200}∪ {131.159.14.202..131.159.14.213} ∪ {131.159.14.215..131.159.15.4}∪ 131.159.15.6 ∪ {131.159.15.14..131.159.15.15}∪ {131.159.15.21..131.159.15.22} ∪ 131.159.15.26 ∪ 131.159.15.28∪ 131.159.15.30 ∪ {131.159.15.33..131.159.15.35}∪ {131.159.15.37..131.159.15.38} ∪ 131.159.15.40∪ {131.159.15.45..131.159.15.46} ∪ {131.159.15.48..131.159.15.49}∪ {131.159.15.52..131.159.15.55} ∪ 131.159.15.57 ∪ 131.159.15.59∪ {131.159.15.61..131.159.15.67} ∪ {131.159.15.70..131.159.15.196}∪ {131.159.15.198..131.159.15.227} ∪ {131.159.15.229..131.159.15.233}∪ {131.159.15.235..131.159.15.246} ∪ {131.159.15.250..131.159.15.255}∪ {131.159.20.0..131.159.20.20} ∪ {131.159.20.22..131.159.20.28}∪ {131.159.20.30..131.159.20.35} ∪ {131.159.20.37..131.159.20.44}∪ {131.159.20.46..131.159.20.51} ∪ {131.159.20.53..131.159.20.58}∪ {131.159.20.60..131.159.20.62} ∪ {131.159.20.64..131.159.20.70}∪ {131.159.20.72..131.159.20.73} ∪ {131.159.20.75..131.159.20.84}∪ {131.159.20.86..131.159.20.96} ∪ {131.159.20.98..131.159.20.119}∪ {131.159.20.121..131.159.20.138} ∪ {131.159.20.140..131.159.20.149}∪ {131.159.20.152..131.159.20.154} ∪ {131.159.20.156..131.159.20.159}∪ {131.159.20.161..131.159.20.164} ∪ {131.159.20.167..131.159.20.179}∪ {131.159.20.181..131.159.20.184} ∪ {131.159.20.186..131.159.20.199}∪ {131.159.20.201..131.159.20.232} ∪ {131.159.20.235..131.159.20.255}∪ {185.86.232.0..185.86.235.255} ∪ {188.95.233.0..188.95.233.3}∪ {188.95.233.5..188.95.233.8} ∪ {188.95.233.10..188.95.233.255}∪ {131.159.14.8..131.159.14.11} ∪ 131.159.14.26 ∪ 131.159.14.28∪ {131.159.14.34..131.159.14.37} ∪ 131.159.14.40 ∪ 131.159.14.42∪ 131.159.14.83 ∪ 131.159.14.104 ∪ 131.159.14.125 ∪ 131.159.14.137∪ 131.159.14.140 ∪ (131.159.14.145..131.159.14.146}∪ 131.159.14.140 ∪ {131.159.14.145..131.159.14.146}∪ {131.159.14.155..131.159.14.156} ∪ 131.159.14.163 ∪ 131.159.14.169∪ 131.159.15.7.131.159.15.13} ∪ (131.159.15.16..131.159.15.20)∪ {131.159.15.7..131.159.15.13} ∪ {131.159.15.16..131.159.15.20}∪ {131.159.15.23..131.159.15.25} ∪ 131.159.15.27 ∪ 131.159.15.29∪ {131.159.15.31..131.159.15.32} ∪ 131.159.15.36 ∪ 131.159.15.39∪ {131.159.15.41..131.159.15.44} ∪ 131.159.15.47 ∪ 131.159.15.51∪ 131.159.15.56 ∪ 131.159.15.58 ∪ 131.159.15.60∪ 131.159.15.234 ∪ (131.159.15.247..131.159.15.249) ∪ 131.159.20.21∪ 131.159.20.29 ∪ 131.159.20.36 ∪ 131.159.20.45 ∪ 131.159.20.52∪ 131.159.20.29 ∪ 131.159.20.36 ∪ 131.159.20.45 ∪ 131.159.20.52∪ 131.159.20.59 ∪ 131.159.20.63 ∪ 131.159.20.71 ∪ 131.159.20.74∪ 131.159.20.85 ∪ 131.159.20.97 ∪ 131.159.20.120 ∪ 131.159.20.139∪ {131.159.20.150..131.159.20.151} ∪ 131.159.20.155 ∪ 131.159.20.160∪ {131.159.20.165..131.159.20.166} ∪ 131.159.20.180 ∪ 131.159.20.185∪ 131.159.20.200 ∪ {131.159.20.233..131.159.20.234}∪ {131.159.21.0..131.159.21.255} ∪ {188.95.232.192..188.95.232.223}∪ 188.95.233.4 ∪ 188.95.233.9 ∪ {188.95.234.0..188.95.239.255} 188.1.239.86 ∪ {188.95.232.64..188.95.232.191} {138.246.253.6..138.246.253.10}  $138.246.253\mu$ 131.159.15.50  $\leftarrow$  {127.0.0.0..127.255.255.255}

{192.48.107.0..192.48.107.255}

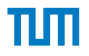

## Example: Firewall of our lab (pre-2016)

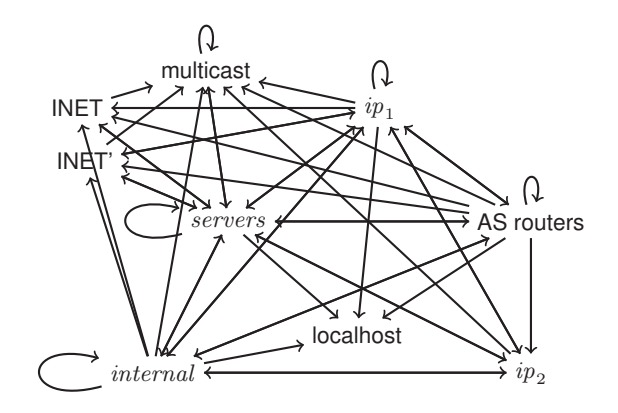

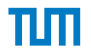

# Part 3: Evaluation & Related Work

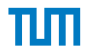

#### **Correctness**

 $\blacktriangleright$  Proven

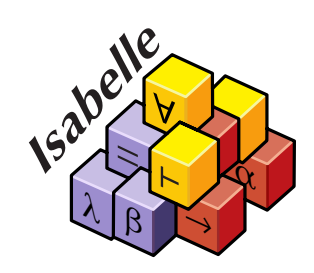

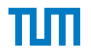

## Related Work

**IVal:** iptables ruleset analysis

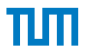

# Related Work

- **IVal:** iptables ruleset analysis
- $\blacktriangleright$  Not formally proven correct

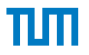

# Related Work

- **ITVal:** iptables ruleset analysis
- $\blacktriangleright$  Not formally proven correct
	- <sup>I</sup> *Yes, there are bugs*
- ▶ *ITVal*: iptables ruleset analysis
- $\blacktriangleright$  Not formally proven correct
	- <sup>I</sup> *Yes, there are bugs*
	- $\blacktriangleright$  Number of significant bits in IP addresses in CIDR notation is not a multiple of 8.
	- Example: 188.95.232.0/21

- ▶ *ITVal*: iptables ruleset analysis
- $\triangleright$  Not formally proven correct
	- <sup>I</sup> *Yes, there are bugs*
	- $\triangleright$  Number of significant bits in IP addresses in CIDR notation is not a multiple of 8.
	- Example: 188.95.232.0/21
	- $\blacktriangleright$  Logical negations induced by RETURN

- ▶ *ITVal*: iptables ruleset analysis
- $\triangleright$  Not formally proven correct
	- <sup>I</sup> *Yes, there are bugs*
	- $\triangleright$  Number of significant bits in IP addresses in CIDR notation is not a multiple of 8.
	- Example: 188.95.232.0/21
	- $\blacktriangleright$  Logical negations induced by RETURN
	- $\blacktriangleright$  Unknown primitives

- ▶ *ITVal*: iptables ruleset analysis
- $\triangleright$  Not formally proven correct
	- <sup>I</sup> *Yes, there are bugs*
	- $\triangleright$  Number of significant bits in IP addresses in CIDR notation is not a multiple of 8.
	- Example: 188.95.232.0/21
	- $\blacktriangleright$  Logical negations induced by RETURN
	- $\blacktriangleright$  Unknown primitives
	- $\blacktriangleright$  . . . .

- ▶ *ITVal*: iptables ruleset analysis
- $\triangleright$  Not formally proven correct
	- <sup>I</sup> *Yes, there are bugs*
	- $\triangleright$  Number of significant bits in IP addresses in CIDR notation is not a multiple of 8.
	- Example: 188.95.232.0/21
	- $\blacktriangleright$  Logical negations induced by RETURN
	- $\blacktriangleright$  Unknown primitives
	- $\blacktriangleright$  . . . .
- $\blacktriangleright$  Performance

- ▶ *ITVal*: iptables ruleset analysis
- $\triangleright$  Not formally proven correct
	- <sup>I</sup> *Yes, there are bugs*
	- $\triangleright$  Number of significant bits in IP addresses in CIDR notation is not a multiple of 8.
	- Example: 188.95.232.0/21
	- $\blacktriangleright$  Logical negations induced by RETURN
	- $\blacktriangleright$  Unknown primitives
	- $\blacktriangleright$  . . . .
- $\blacktriangleright$  Performance
	- $\blacktriangleright$  Firewall with 4946 rules (the one from before)
	- ► 53h and almost 100GB RAM

- ▶ *ITVal*: iptables ruleset analysis
- $\blacktriangleright$  Not formally proven correct
	- <sup>I</sup> *Yes, there are bugs*
	- $\triangleright$  Number of significant bits in IP addresses in CIDR notation is not a multiple of 8.
	- Example: 188.95.232.0/21
	- $\blacktriangleright$  Logical negations induced by RETURN
	- $\blacktriangleright$  Unknown primitives
	- $\blacktriangleright$  . . . .
- $\blacktriangleright$  Performance
	- $\blacktriangleright$  Firewall with 4946 rules (the one from before)
	- ▶ 53h and almost 100GB RAM
- $\blacktriangleright$  Disclaimer

- ▶ *ITVal*: iptables ruleset analysis
- $\triangleright$  Not formally proven correct
	- <sup>I</sup> *Yes, there are bugs*
	- $\triangleright$  Number of significant bits in IP addresses in CIDR notation is not a multiple of 8.
	- Example: 188.95.232.0/21
	- $\blacktriangleright$  Logical negations induced by RETURN
	- $\blacktriangleright$  Unknown primitives
	- $\blacktriangleright$  . . . .
- $\blacktriangleright$  Performance
	- $\blacktriangleright$  Firewall with 4946 rules (the one from before)
	- ▶ 53h and almost 100GB RAM
- $\blacktriangleright$  Disclaimer
	- **IFval academic open source** prototype

- ▶ *ITVal*: iptables ruleset analysis
- $\triangleright$  Not formally proven correct
	- <sup>I</sup> *Yes, there are bugs*
	- $\triangleright$  Number of significant bits in IP addresses in CIDR notation is not a multiple of 8.
	- Example: 188.95.232.0/21
	- $\blacktriangleright$  Logical negations induced by RETURN
	- $\blacktriangleright$  Unknown primitives
	- $\blacktriangleright$  ...
- $\blacktriangleright$  Performance
	- $\blacktriangleright$  Firewall with 4946 rules (the one from before)
	- ▶ 53h and almost 100GB RAM
- $\blacktriangleright$  Disclaimer
	- **IFval academic open source** prototype
	- $\blacktriangleright$  Introduces idea of IP address range partitioning

- ▶ *ITVal*: iptables ruleset analysis
- $\triangleright$  Not formally proven correct
	- ► *Yes, there are bugs*
	- $\triangleright$  Number of significant bits in IP addresses in CIDR notation is not a multiple of 8.
	- Example: 188.95.232.0/21
	- $\blacktriangleright$  Logical negations induced by RETURN
	- $\blacktriangleright$  Unknown primitives
	- $\blacktriangleright$  ...
- $\blacktriangleright$  Performance
	- $\blacktriangleright$  Firewall with 4946 rules (the one from before)
	- ▶ 53h and almost 100GB RAM
- $\blacktriangleright$  Disclaimer
	- **IFval academic open source** prototype
	- $\blacktriangleright$  Introduces idea of IP address range partitioning
	- $\triangleright$  We are standing on the shoulders of giants

Chair of Network Architectures and Services Department of Informatics Technical University of Munich

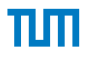

#### FFFUU: Get It While It's Hot

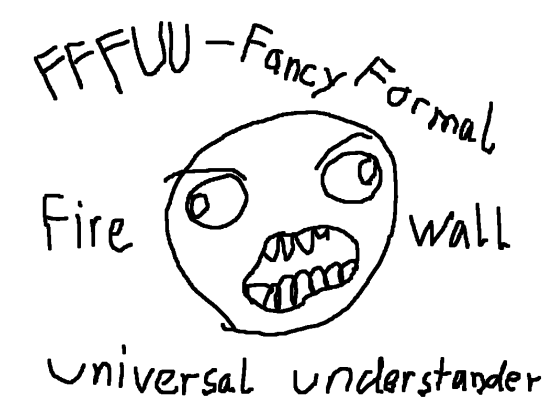

<http://iptables.isabelle.systems/> & don't forget to publish your rulesets!

Chair of Network Architectures and Services Department of Informatics Technical University of Munich

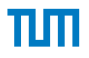

#### FFFUU: Get It While It's Hot

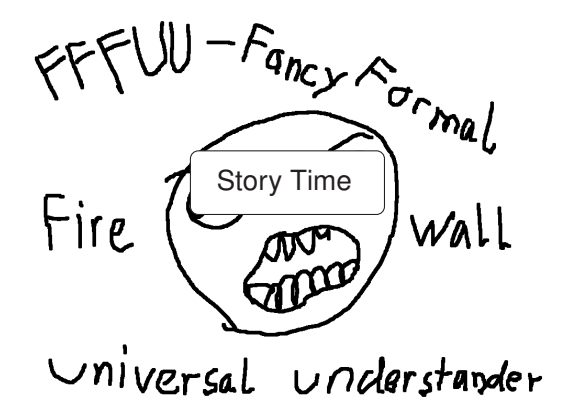

<http://iptables.isabelle.systems/> & don't forget to publish your rulesets!

Chair of Network Architectures and Services Department of Informatics Technical University of Munich

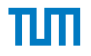

Appendix

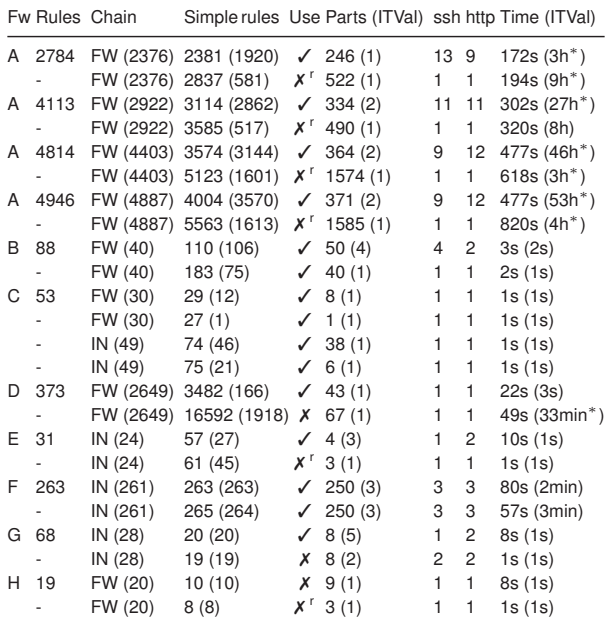

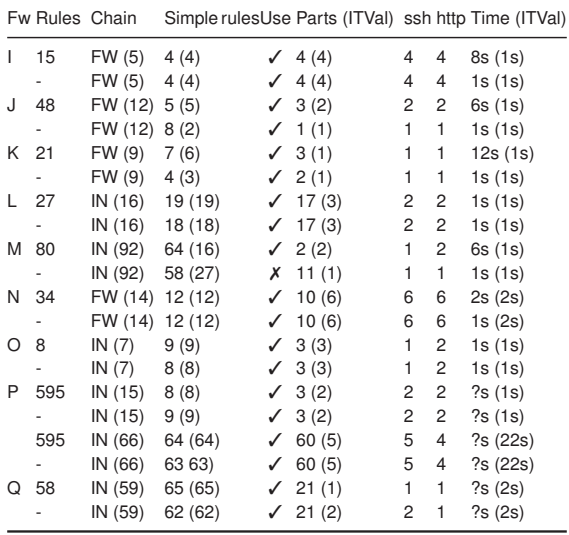